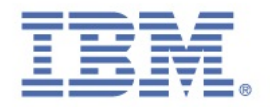

# IBM Trusteer Support

## Handbook

# Version 6.0

August 2014

new threats, new thinking

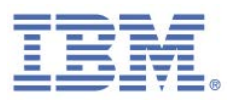

### <span id="page-1-0"></span>**Notices**

This information was developed for products and services offered in the U.S.A. IBM may not offer the products, services, or features discussed in this document in other countries. Consult your local IBM representative for information on the products and services currently available in your area. Any reference to an IBM product, program, or service is not intended to state or imply that only that IBM product, program, or service may be used. Any functionally equivalent product, program, or service that does not infringe any IBM intellectual property right may be used instead. However, it is the user's responsibility to evaluate and verify the operation of any non-IBM product, program, or service.

IBM may have patents or pending patent applications covering subject matter described in this document. The furnishing of this document does not give you any license to these patents. You can send license inquiries, in writing, to:

IBM Director of Licensing IBM Corporation North Castle Drive Armonk, NY 10504-1785 U.S.A.

For license inquiries regarding double-byte character set (DBCS) information, contact the IBM Intellectual Property Department in your country or send inquiries, in writing, to:

Intellectual Property Licensing Legal and Intellectual Property Law IBM Japan, Ltd. 19-21, Nihonbashi-Hakozakicho, Chuo-ku Tokyo 103-8510, Japan

#### **The following paragraph does not apply to the United Kingdom or any other country where such provisions are inconsistent with local law:**

INTERNATIONAL BUSINESS MACHINES CORPORATION PROVIDES THIS PUBLICATION "AS IS" WITHOUT WARRANTY OF ANY KIND, EITHER EXPRESS OR IMPLIED, INCLUDING, BUT NOT LIMITED TO, THE IMPLIED WARRANTIES OF NON-INFRINGEMENT, MERCHANTABILITY OR FITNESS FOR A PARTICULAR PURPOSE. Some states do not allow disclaimer of express or implied warranties in certain transactions, therefore, this statement might not apply to you.

This information could include technical inaccuracies or typographical errors. Changes are periodically made to the information herein; these changes will be incorporated in new editions of the publication. IBM may make improvements and/or changes in the product(s) and/or the program(s) described in this publication at any time without notice.

Any references in this information to non-IBM Web sites are provided for convenience only and do not in any manner serve as an endorsement of those Web sites. The materials at those Web sites are not part of the materials for this IBM product and use of those Web sites is at your own risk.

IBM may use or distribute any of the information you supply in any way it believes appropriate without incurring any obligation to you.

Licensees of this program who wish to have information about it for the purpose of enabling: (i) the exchange of information between independently created programs and other programs (including this one) and (ii) the mutual use of the information which has been exchanged, should contact:

IBM Corporation 2Z4A/101 11400 Burnet Road Austin, TX 78758 U.S.A.

Such information may be available, subject to appropriate terms and conditions, including in some cases payment of a fee.

The licensed program described in this document and all licensed material available for it are provided by IBM under terms of the IBM Customer Agreement, IBM International Program License Agreement or any equivalent agreement between us.

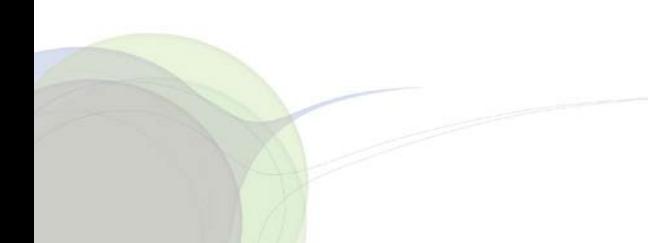

IBM Trusteer Support | i Handbook Version 6.0 Copyright 2012,2014 IBM Corp.

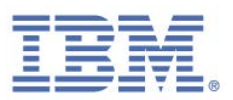

Any performance data contained herein was determined in a controlled environment. Therefore, the results obtained in other operating environments may vary significantly. Some measurements may have been made on development-level systems and there is no guarantee that these measurements will be the same on generally available systems. Furthermore, some measurement may have been estimated through extrapolation. Actual results may vary. Users of this document should verify the applicable data for their specific environment.

Information concerning non-IBM products was obtained from the suppliers of those products, their published announcements or other publicly available sources. IBM has not tested those products and cannot confirm the accuracy of performance, compatibility or any other claims related to non-IBM products. Questions on the capabilities of non-IBM products should be addressed to the suppliers of those products.

All statements regarding IBM's future direction or intent are subject to change or withdrawal without notice, and represent goals and objectives only.

All IBM prices shown are IBM's suggested retail prices, are current and are subject to change without notice. Dealer prices may vary.

This information is for planning purposes only. The information herein is subject to change before the products described become available.

This information contains examples of data and reports used in daily business operations. To illustrate them as completely as possible, the examples include the names of individuals, companies, brands, and products. All of these names are fictitious and any similarity to the names and addresses used by an actual business enterprise is entirely coincidental.

### <span id="page-2-0"></span>**Copyright License**

This information contains sample application programs in source language, which illustrate programming techniques on various operating platforms. You may copy, modify, and distribute these sample programs in any form without payment to IBM, for the purposes of developing, using, marketing or distributing application programs conforming to the application programming interface for the operating platform for which the sample programs are written. These examples have not been thoroughly tested under all conditions. IBM, therefore, cannot guarantee or imply reliability, serviceability, or function of these programs. You may copy, modify, and distribute these sample programs in any form without payment to IBM for the purposes of developing, using, marketing, or distributing application programs conforming to IBM's application programming interfaces.

Each copy or any portion of these sample programs or any derivative work, must include a copyright notice as follows:

© (your company name) (year). Portions of this code are derived from IBM Corp. Sample Programs. © Copyright IBM Corp. 2004, 2014. All rights reserved.

If you are viewing this information in softcopy form, the photographs and color illustrations might not be displayed.

#### <span id="page-2-1"></span>**Trademarks**

IBM, the IBM logo, and ibm.com are trademarks or registered trademarks of International Business Machines Corp., registered in many jurisdictions worldwide. Other product and service names might be trademarks of IBM or other companies. A current list of IBM trademarks is available on the Web at "Copyright and trademark information" at [www.ibm.com/legal/copytrade.shtml.](http://www.ibm.com/legal/copytrade.shtml)

Adobe, Acrobat, PostScript and all Adobe-based trademarks are either registered trademarks or trademarks of Adobe Systems Incorporated in the United States, other countries, or both.

Microsoft, Windows, Windows NT, and the Windows logo are trademarks of Microsoft Corporation in the United States, other countries, or both.

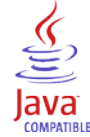

Java and all Java-based trademarks and logos are trademarks or registered trademarks of Oracle and/or its affiliates.

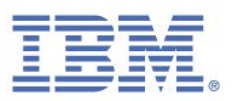

#### <span id="page-3-0"></span>**Privacy Policy Considerations**

IBM Software products, including software as a service solutions, ("Software Offerings") may use cookies or other technologies to collect product usage information, to help improve the end user experience, to tailor interactions with the end user or for other purposes. In many cases no personally identifiable information is collected by the Software Offerings.

For more information about the use of various technologies, including cookies, for these purposes, see the "IBM Software Products and Software-as-a-Service Privacy Statement" at [http://www.ibm.com/software/info/product](http://www.ibm.com/software/info/product-privacy)[privacy.](http://www.ibm.com/software/info/product-privacy)

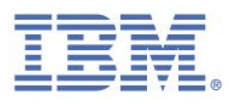

### **Contents**

 $\overline{a}$ 

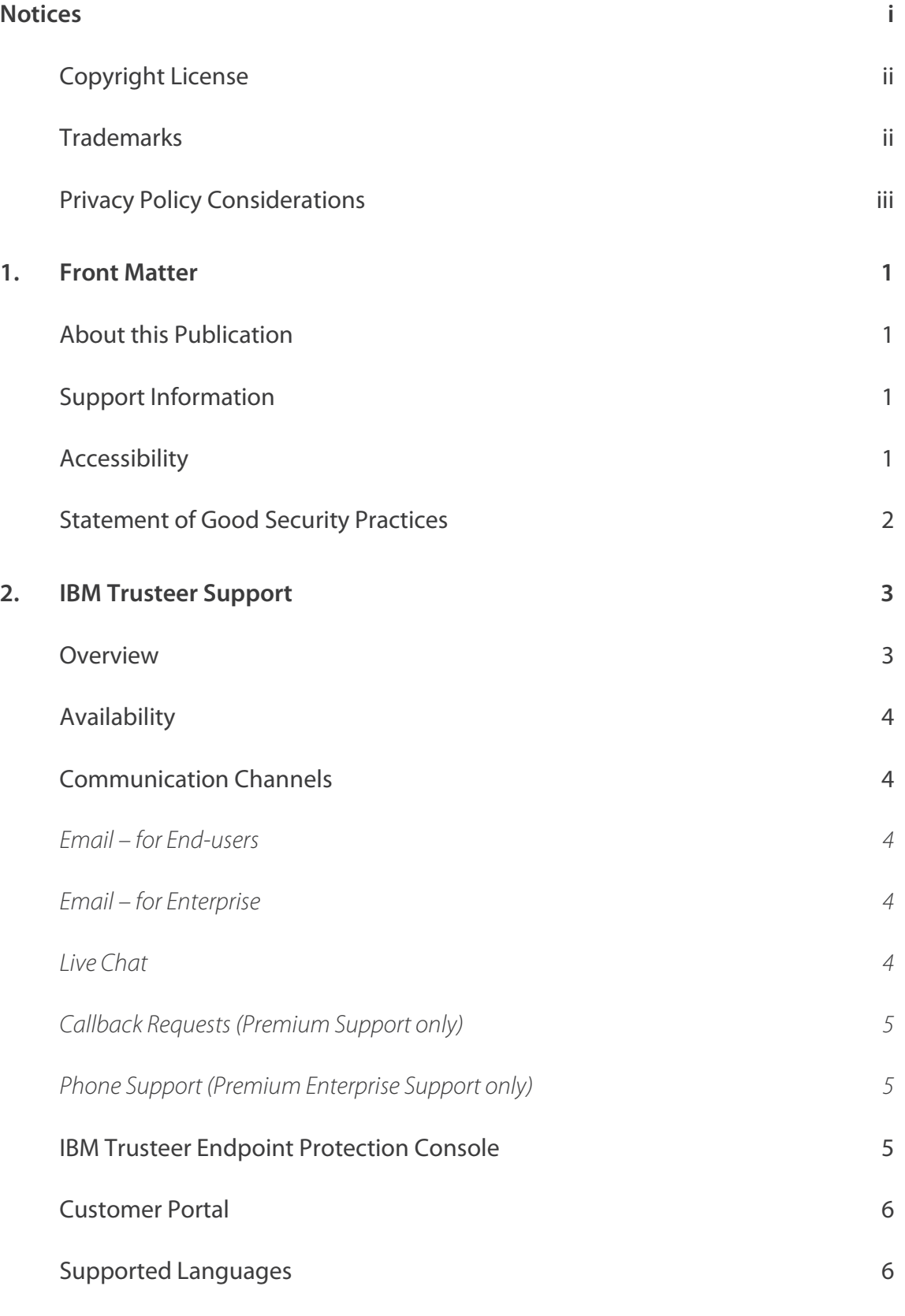

IBM Trusteer Support | iv Handbook Version 6.0 Copyright 2012,2014 IBM Corp.

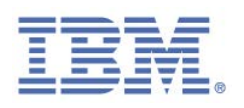

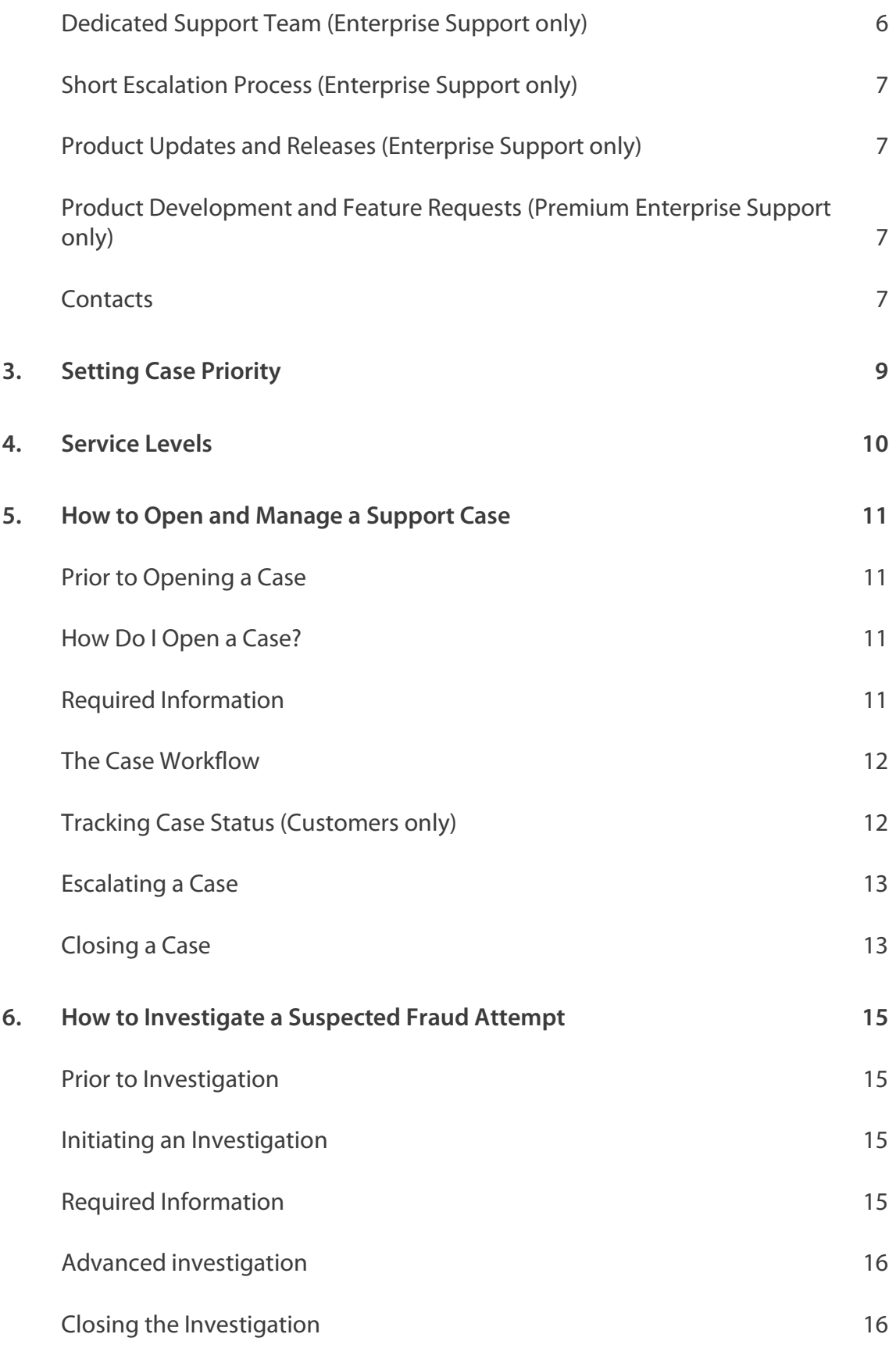

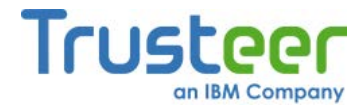

### <span id="page-6-0"></span>1. Front Matter

#### <span id="page-6-1"></span>**About this Publication**

IBM strives to help you and your customers get maximum protection from threats of financial malware and phishing through the use of our security software and related services. We consider you partners in this process and believe that clarity of the support process and mutual coordination are important in achieving this goal. This document aims to help you better understand our support procedures as well as create and streamline support processes that are beneficial to you and your customers.

#### <span id="page-6-2"></span>**Support Information**

For support information, refer to our Support website:

<http://www.trusteer.com/support>

### <span id="page-6-3"></span>**Accessibility**

Accessibility features help users with a disability, such as restricted mobility or limited vision, to use software products successfully. With this product, you can use assistive technologies to hear and navigate the interface.

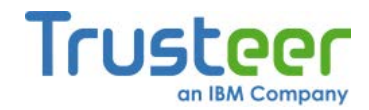

#### <span id="page-7-0"></span>**Statement of Good Security Practices**

IT system security involves protecting systems and information through prevention, detection and response to improper access from within and outside your organization. Improper access can result in information being altered, destroyed, misappropriated or misused or can result in damage to or misuse of your systems, including for use in attacks on others. No IT system or product should be considered completely secure and no single product, service or security measure can be completely effective in preventing improper use or access. IBM® systems, products and services are designed to be part of a comprehensive security approach, which will necessarily involve additional operational procedures, and may require other systems, products or services to be most effective. IBM DOES NOT WARRANT THAT ANY SYSTEMS, PRODUCTS OR SERVICES ARE IMMUNE FROM, OR WILL MAKE YOUR ORGANIZATION IMMUNE FROM, THE MALICIOUS OR ILLEGAL CONDUCT OF ANY PARTY.

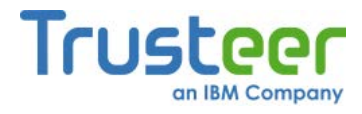

### <span id="page-8-0"></span>2. IBM Trusteer Support

#### <span id="page-8-1"></span>**Overview**

IBM Trusteer Support offers two types of support: Enterprise and Consumer. Enterprise support is for organizations that purchase IBM Trusteer products. Consumer support is for end users, i.e. the customers of organization that purchase IBM Trusteer products.

In addition, for each type of support there are two types of support levels: Basic and Premium.

The following table summarizes the IBM Trusteer support features for each offering:

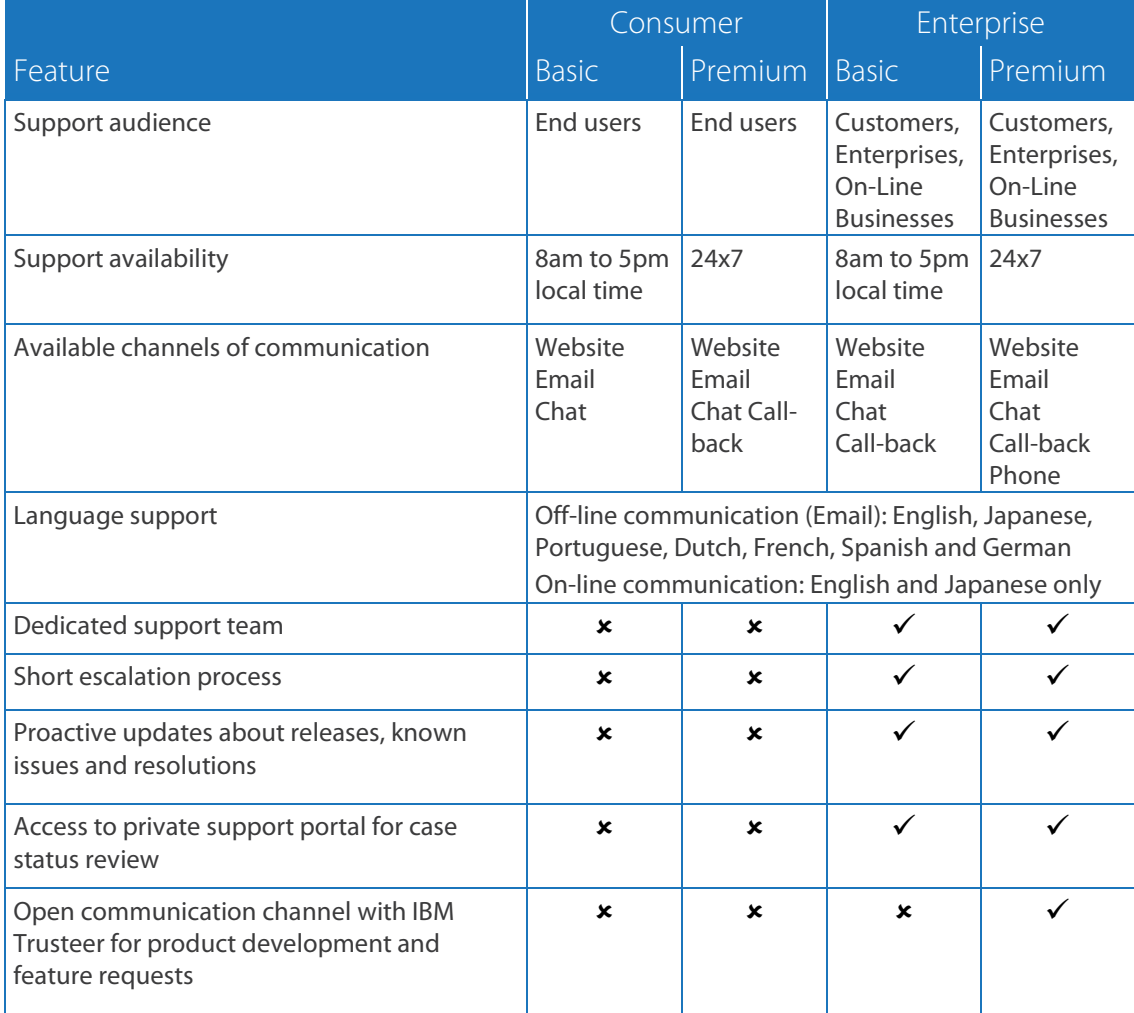

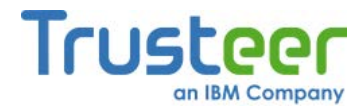

#### <span id="page-9-0"></span>**Availability**

IBM Trusteer operates a 24 hour support center to address any questions or issues that you or your customers may have about IBM Trusteer products.

#### <span id="page-9-1"></span>**Communication Channels**

IBM Trusteer Support offers customers and end users the following communication channels:

- $E$  Email
- **Live Chat**
- Callback Requests (premium support only)
- Phone support (premium enterprise support only)
- **Customer Portal (Enterprise support only)**

Email communication, live chat and callback requests can all be initiated via the IBM Trusteer support site: www.trusteer.com/support.

#### <span id="page-9-2"></span>Email – for End-users

IBM Trusteer Consumer Support can be contacted by submitting a request at: [www.trusteer.com/support/submit-ticket.](http://www.trusteer.com/support/submit-ticket)

#### <span id="page-9-3"></span>Email – for Enterprise

Enterprise customers should contact support by submitting a request at [www.trusteer.com/support/enterprise-support-submit-ticket.](http://www.trusteer.com/support/enterprise-support-submit-ticket) This is the recommended method for contact via email, as the request form includes the necessary information and enables us to address the issue in the most efficient manner. You may also send an email to [trusteer-enterprise-support@us.ibm.com.](mailto:trusteer-enterprise-support@us.ibm.com)

#### <span id="page-9-4"></span>Live Chat

Live chat with a support representative can be started by clicking the *live support online* link in the IBM Trusteer support website or by using this direct [link.](https://server.iad.liveperson.net/hc/5197127/?cmd=file&file=visitorWantsToChat&site=5197127&LEAppKey=f907f2d9acd64b7f8c00b83bed3c2822&referrer=http%3A//www.trusteer.com/support/en/report-problem%23&bId=1)

> IBM Trusteer Support | 4 Handbook Version 6.0 Copyright 2012,2014 IBM Corp.

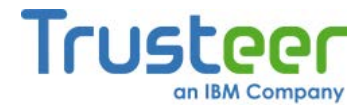

IBM Trusteer aims to provide an immediate human response to any eligible user contacting us via this option.

#### <span id="page-10-0"></span>Callback Requests (Premium Support only)

An IBM Trusteer end-user can request a call from a support representative by filling in a form on the support website.

You can submit a callback request by clicking the *Request Callback* link in the IBM Trusteer Support website or directly by using this link: [www.trusteer.com/support/callback-request.](http://www.trusteer.com/support/callback-request)

#### <span id="page-10-1"></span>Phone Support (Premium Enterprise Support only)

Premium Enterprise customers can call IBM Trusteer Support directly for urgent issues. We are available over the phone 24x7 using the phone numbers found in the Customer Portal - <https://trusteersupport.force.com/Support>

Please note that these numbers are for enterprise only. Do not forward these numbers to your customers.

#### <span id="page-10-2"></span>**IBM Trusteer Endpoint Protection Console**

The console for IBM Security Trusteer Rapport or IBM Security Trusteer Apex Advanced Malware Protection is the recommended way to report a technical issue that occurs on a specific computer. Using this option opens a case automatically and includes all the relevant configuration details needed for troubleshooting (such as version, ID, browser and OS version).

#### **To report an issue from the Rapport/Apex Console:**

- 1. Open the Console by going to Start > All Programs > Trusteer Endpoint Protection > Trusteer Endpoint Protection Console.
- 2. In the Help and Support area, click *Report a problem*.
- 3. Fill in the form.

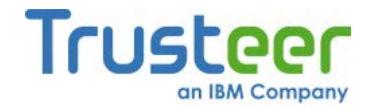

4. Click **Submit**.

#### <span id="page-11-0"></span>**Customer Portal**

Our Customer Portal is a tool for enterprise customers to open, track, monitor and update their support tickets. The portal also includes useful notifications, documents, case reports and FAQs. For more information see the IBM Trusteer Customer Portal User Guide.

The portal is password protected and requires initial registration either via the support site or by sending an email request to the enterprise support [\(trusteer-enterprise](mailto:trusteer-enterprise-support@us.ibm.com)[support@us.ibm.com\)](mailto:trusteer-enterprise-support@us.ibm.com).

The portal can be accessed from the enterprise support section in our website, or directly using this link - [https://trusteersupport.force.com/Support.](https://trusteersupport.force.com/Support)

Please be aware there is a limit on the number of permitted portal user accounts. For more information contact your Customer Success Manager.

#### <span id="page-11-1"></span>**Supported Languages**

Support via chat, callback requests and calls, is provided in English and Japanese only. Email support is provided in many other languages (Portuguese, Dutch, French, Spanish and German). IBM Trusteer is looking into providing support in other languages in the future.

#### <span id="page-11-2"></span>**Dedicated Support Team (Enterprise Support only)**

IBM Trusteer Support has a team of support specialists that are dedicated for enterprise support only. These specialists are highly experienced and specifically trained to handle customer related inquiries and also have direct access to development teams which enables them to identify and fix problems in the fastest and most efficient way.

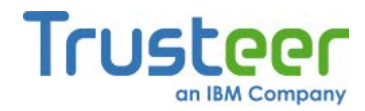

#### <span id="page-12-0"></span>**Short Escalation Process (Enterprise Support only)**

Should you not be content with the level of service which you have received, you may ask to immediately be escalated to a Support Manager. This request is handled with high priority and a manager will be assigned to your case.

#### <span id="page-12-1"></span>**Product Updates and Releases (Enterprise Support only)**

Organizations have an option to join the Enterprise Support Program by sending a request email to [trusteer-enterprise-support@us.ibm.com.](mailto:trusteer-enterprise-support@us.ibm.com)

By joining this program you will be added to the list of recipients of all of IBM Trusteer's important updates and product release notifications. New product versions for download, product issues and resolutions, and scheduled maintenance notices are only part of the information which you will be able to receive.

### <span id="page-12-2"></span>**Product Development and Feature Requests (Premium Enterprise Support only)**

Enterprise Support encourages feedback. The more Enterprise Support understands your environment and how you use IBM Trusteer products, the better they can serve your needs and design future products. Customers can also request features through Enterprise Support which will be communicated to IBM Trusteer's product teams.

#### <span id="page-12-3"></span>**Contacts**

Customers may be contacted by IBM Trusteer for a variety of reasons, including technical emergencies, security issues, and product notifications. During the product setup, IBM Trusteer asks the customer for a contact list for three types of communication:

**Technical Emergency** - notified in case of technical issues, such as service interruptions.

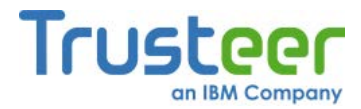

- **Security Emergency** notified in case of security incidents, frauds investigations, new malware, etc.
- **Product Notifications** notified about product related matters, such as version updates, EOL, and new features.

 $\overline{a}$ 

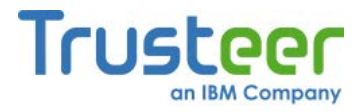

## <span id="page-14-0"></span>3. Setting Case Priority

The case priority is set based on the business impact as described below. In all cases the issues must be reproducible by IBM Trusteer in order for us to meet the SLA requirements:

- **High** applies in one of the following cases:
	- 1. The online service is either substantially inoperative or unusable, or where a major function of the current release or any previous release is unusable or substantially inoperable as a result of an incident.
	- 2. A problem in the current release or any previous release affects the end users' ability to use the licensed program(s) in accordance with the equipment or access the internet and affects the majority of users.
- **Medium** applies in one of the following cases:
	- 1. The online service has an incident which has an adverse impact on its use or functionality.
	- 2. Affects many end users and is visible but end users are still able to use the licensed program(s) in accordance with the equipment.
	- 3. Affects a small number of users and prevents them from working or accessing the internet.
- **Low** applies in one of the following cases:
	- 1. The online services have a minor problem which has a workaround for the end users concerned without significant inconvenience.
	- 2. Any other issue which has a workaround or affects a small number of end users.

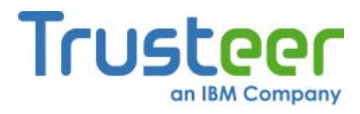

### <span id="page-15-0"></span>4. Service Levels

 $\overline{\phantom{a}}$ 

Based on the priority as categorized in the previous section IBM Trusteer shall follow the following Service Levels:

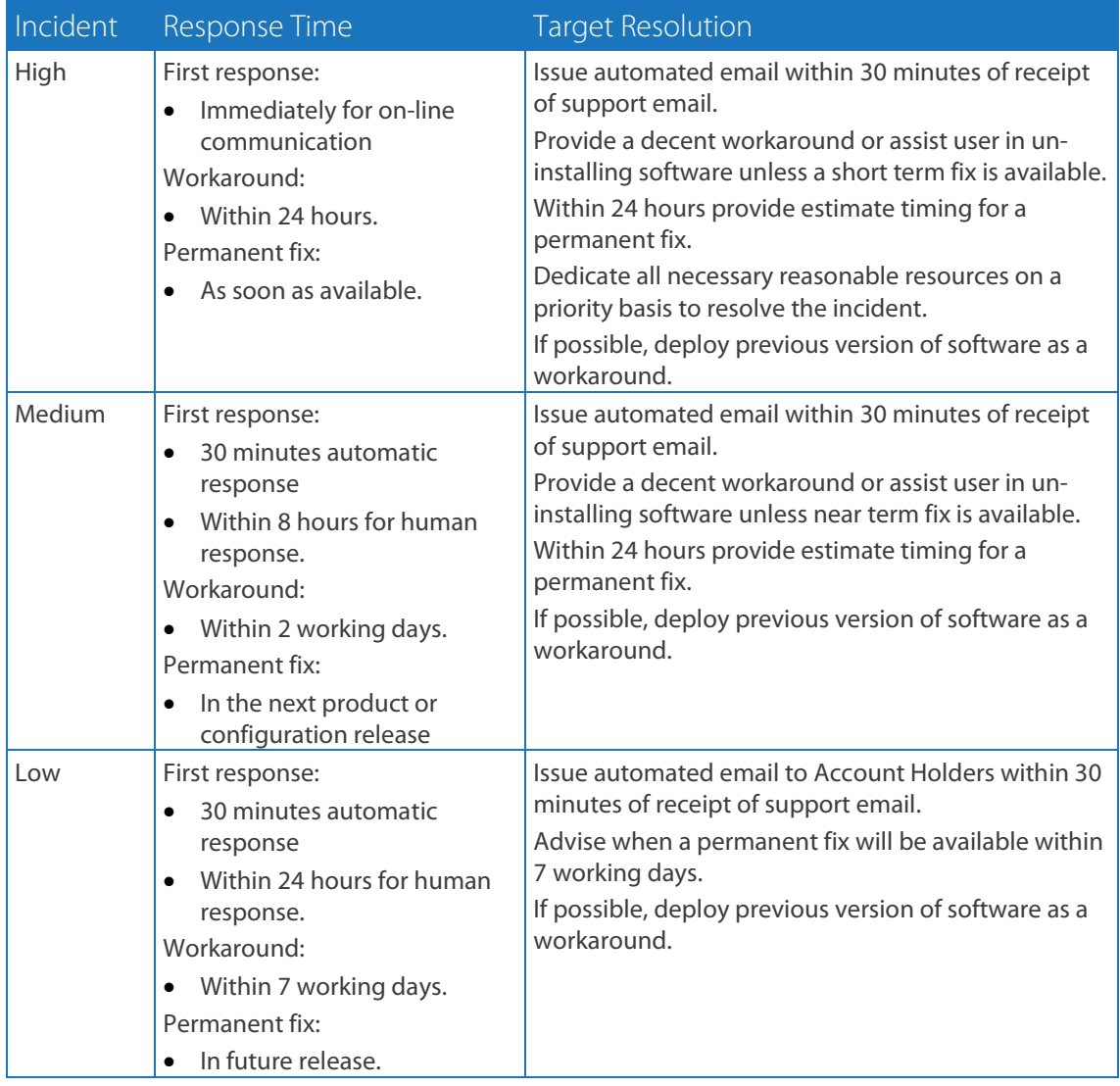

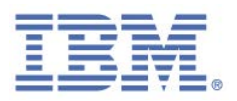

### <span id="page-16-0"></span>5. How to Open and Manage a Support Case

#### <span id="page-16-1"></span>**Prior to Opening a Case**

When encountering an issue with IBM Trusteer products or if you have questions regarding any of the IBM Trusteer products we strongly recommend trying to search for an answer in IBM Trusteer Support's website [\(www.trusteer.com/support\)](http://www.trusteer.com/support).

The website includes a vast amount of knowledge and provides easy access to the most frequently asked questions. In addition, there is a very intuitive search engine that can get you the required answers quickly. This search engine is available in the following languages: English, Spanish, Dutch, Portuguese, French, German and Japanese.

We also recommend checking our supported platforms page [www.trusteer.com/support/supported-platforms](http://www.trusteer.com/support/supported-platforms) to make sure your platform is supported.

#### <span id="page-16-2"></span>**How Do I Open a Case?**

If you failed to find a solution in our knowledge base, use one of the communication channels described in Communication Channels (on pag[e 4\)](#page-9-1) to open a case. Note that if it is a high priority issue you should use phone or chat to report it. For more information on priority levels refer to **Setting Case Priority** (on page [9\)](#page-14-0).

#### <span id="page-16-3"></span>**Required Information**

In order for us to provide the most efficient support we recommend providing the following details when opening a case:

Contact information - Please provide both email address and phone number.

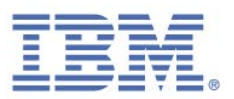

- **Rapport or Apex origin If you are an end user this refers to the financial** institution that offered you IBM Security Trusteer Rapport or IBM Security Trusteer Apex Advanced Malware Protection. If Rapport or Apex is used internally this refers to your company name.
- **Rapport or Apex version and ID- This can be found in the console, under** *Product Settings*.
- Installation date If you do not know the specific date, mention if it is a new installation (within the last 3 days) or an old installation.
- Internet browser The browser you were using when you encountered the problem.
- OS version Your computer OS version.

#### <span id="page-17-0"></span>**The Case Workflow**

Once a case is submitted, an automatic email confirming that the case was opened will be sent. The email includes the case number which should be included in any correspondence with IBM Trusteer so that the issue may be properly tracked.

Once the case is in the support queue a Support Engineer takes ownership. The Support Engineer works with the user to solve the issue using a number of methods such as log review, tracing, and remote access to the user client. The Support Engineer, in consultation with the case initiator agrees on an action plan for troubleshooting and resolving the issue within a reasonable time. The case initiator must be available to work with the Support Engineer to resolve the issue.

#### <span id="page-17-1"></span>**Tracking Case Status (Customers only)**

As an IBM Trusteer customer you are able to track your cases and your end user cases using the self-service portal. You can log into the self-service portal from this link:

[www.trusteer.com/support/enterprise-support-main](http://www.trusteer.com/support/enterprise-support-main)

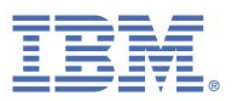

If you do not have login credentials, please register from the link on that page or send an email to [trusteer-enterprise-support@us.ibm.com](mailto:trusteer-enterprise-support@us.ibm.com) and IBM Trusteer will provide you with one.

#### <span id="page-18-0"></span>**Escalating a Case**

IBM Trusteer support has the following escalation process which is dependent on the case priority:

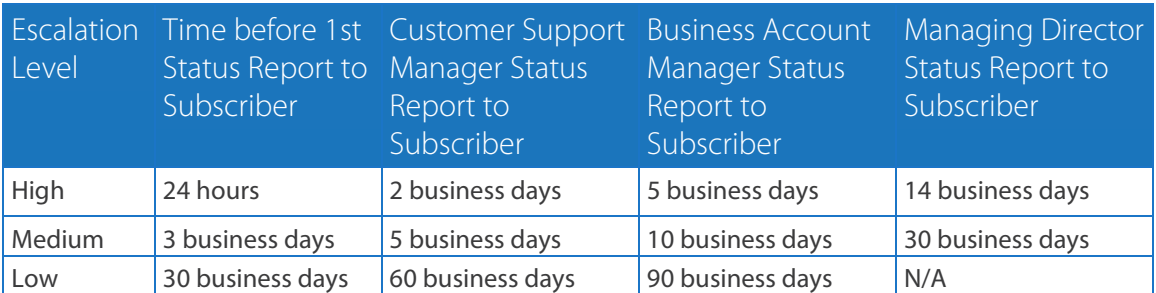

If you feel a specific case is not getting the service that you expected, please follow these steps:

- 1. Contact support (using email, callback or phone call) and ask to speak with a Support Manager.
- 2. If you find the Support Manager's answer is insufficient, ask to speak with the Head of Support.
- 3. If you find that the Head of Support's answer is insufficient, ask to speak with the Business Account Manager
- 4. If you find that the Business Account Manager's answer is insufficient, ask to speak with the VP Services.

#### <span id="page-18-1"></span>**Closing a Case**

Cases are closed when the Support Engineer, in consultation with the case initiator, agree that a resolution has been reached. If the same issue re-occurs, the original case can be re-opened within 10 business days. After this period, a new case will be opened.

Cases may also be closed due to the following:

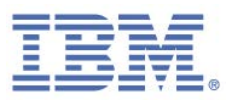

- The case initiator informs the Support Engineer that the case is no longer relevant.
- **The case initiator and Support Engineer agree that the issue is not an IBM** Trusteerrelated issue.
- The case initiator does not respond to a Support Engineer request within 5 days. In this case, for end users the case is closed automatically. For enterprise users, the Support Engineer will try to follow up twice (usually once via email and once via phone) and if there is no response the case will be closed.

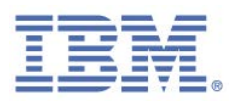

### <span id="page-20-0"></span>6. How to Investigate a Suspected Fraud Attempt

#### <span id="page-20-1"></span>**Prior to Investigation**

If you suspect a customer has been the victim of a fraud attempt, instruct the customer to follow two basic steps:

- 1. Refrain from online banking or any sensitive browsing as the computer may be infected.
- 2. Do not shut down, reformat the machine or attempt to remove the infection in any way. This might disrupt further investigation.

Once the customer has completed these steps, please initiate an investigation as described in the next section.

#### <span id="page-20-2"></span>**Initiating an Investigation**

To report a security incident, please email all relevant information to [trusteer](mailto:trusteer-enterprise-support@us.ibm.com)[enterprise-support@us.ibm.com.](mailto:trusteer-enterprise-support@us.ibm.com) The IBM Trusteer Enterprise Support team will engage the IBM Trusteer Fraud Analysis team and open a fraud investigation case.

#### <span id="page-20-3"></span>**Required Information**

In order to investigate fraud attempts accurately and efficiently, the IBM Trusteer Fraud Analysis team requires the following information:

- **The Agent Key from the infected computer. This can be found in the Trusteer** Endpoint Protection Console, under *Product Settings*.
- $\blacksquare$  The exact time and date of the suspected fraud. If there were several fraud incidents, please be sure to provide the relevant time and date for each incident.
- General description of the event. Include information about any suspicious behavior the user encountered.

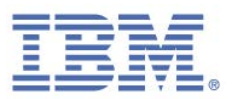

Additional useful details, such as screen captures or the suspicious URL address (optional).

#### <span id="page-21-0"></span>**Advanced investigation**

For certain investigations, the IBM Trusteer Fraud Analysis team may need to collect additional information from the infected machine. In that case, the Enterprise Support team will ask for contact information in order to contact the customer directly. In rare occasions, Enterprise Support will schedule a remote access session with the customer in which our fraud researchers will connect remotely to the infected machine.

#### <span id="page-21-1"></span>**Closing the Investigation**

Investigations are closed when the Support Engineer, in consultation with the Security team and the case initiator, agree that a resolution has been reached. The IBM Trusteer Fraud Analysis team will provide the root cause and implement any changes necessary for future fraud prevention. Once the investigation is complete the Enterprise Support team will issue a detailed report of the incident, as well as any actions required to remove the infection.